# Pass-Through Authentication for GreenEmployee.com

A quick start guide provided by Greenshades Software

## **Contents**

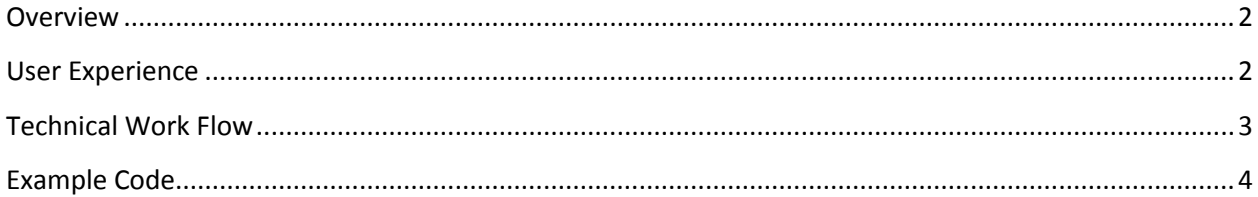

#### <span id="page-1-0"></span>**Overview**

Greenshades Software offers an employee portal called GreenEmployee.com. This portal allows employees to view their paystubs, and view/change their timesheets, profile information, and much more. By default, employees must log into this portal using credentials that are chosen by their employer's payroll administrators. Many employers already have intranet solutions that their employees log into and use regularly. For such clients, Greenshades has enabled passthrough authentication on GreenEmployee.com. Pass-through authentication will allow employees to log into their employer's intranet portal and then access GreenEmployee.com directly from that portal without being asked to log-in a second time. This often provides a more secure login to the site than the credentials a payroll administrator would provide and also eliminates the need for employees to remember another set of credentials to access their information.

This document is meant as a quick-start guide, to show experienced web developers how to quickly add GreenEmployee.com's pass-through authentication to their company's intranet portal. Web developers reading this guide should be capable of making small alterations to their employer's intranet portal. They must also be capable of accessing third-part[y web services.](http://en.wikipedia.org/wiki/Web_service) Greenshades' pass-through authentication webservices are not specific to any individual programming language or operating system and may be accessed from javascript, C#, VB, and many other languages. Greenshades does not provide any generic training on the capability of creating/editing internal webpages or on consuming web services.

#### <span id="page-1-1"></span>**User Experience**

- 1. One of your company's employees logs into your corporate intranet site or other web portal using whatever credentials are currently required by that system
- 2. The employee clicks on a link to 'GreenEmployee' within that portal. Technical work is performed when handling the click event that will allow for pass-through authentication (see the next section).
- 3. The employee is taken to their homepage on GreenEmployee.com without being asked to sign in another time.

### <span id="page-2-0"></span>**Technical Work Flow**

All of the following technical work must be performed when handling the click event described in step 2 above:

- 1. The payroll system used by your company stores an "EmployeeID" for each employee and a "CompanyID" for each of your companies. The EmployeeID and CompanyID for the currently logged-in employee must be determined.
- 2. An https connection must be made to a Greenshades Authentication Webservice. Please note that because the web service is accessed through https, all information is sent over an encrypted SSL connection so no data will be viewable to an outside source. The WSDL Web Service Definition Language) file is located at: <https://www.greenshades.com/singlesignonservice/signonservice.asmx?wsdl>
- 3. The webservice's AuthenticateEmployee3 method must be called with several parameters:
	- a. AuthenticationKey: a private identifier provided to you by Greenshades once you express interest in pass-through authentication. May be a static or rotating key.
	- b. GSCompanyID: An integer that Greenshades uses to refer to your company
	- c. OurCompanyID: The companyID discovered in step 1
	- d. EmployeeID: The EmployeeID discovered in step 1.
	- e. TargetPortal: This will be the string "GreenEmployee".
	- f. IPAddress: The IP Address of the computer making the SOAP call, tracked for reporting.
	- g. UserAgent: The user agent of the computer making the SOAP call, tracked for reporting.
- 4. This method will return a URL. The URL itself will contain a session ID that will be valid on Greenshades' logon servers for the next 30 seconds. (Once a login occurs, the employee will be able to use the GreenEmployee portal for some time before they are logged out). The URL will be in the following form: [https://\[companycode\].greenemployee.com/default.aspx?s=\[SessionID\]](https://[companycode].greenemployee.com/default.aspx?s=%5bSessionID)
- 5. You may now either redirect to the provided URL or open up a new window targeting that URL

#### <span id="page-3-0"></span>**Example Code**

This C# code is provided for sample purposes only. You may develop similar code in any language that is capable of calling a webservice over https.

```
void linkGreenEmployee_Click(object sender, EventArgs ea) { //employee clicks link
// set up variables for use when calling webmethod 
Guid authenticationKey = new Guid("00000000-0000-0000-0000-000000000000"); // provided by Greenshades
int gsCompanyID = 0; // provided by Greenshades
// information gathered by the client
string ourCompanyID = "TWO"; // the company ID stored in our payroll system
//get the employee ID of the person currently logged in. This function must get the credentials of the current 
//user and then look up their employeeID within our payroll system.
string employeeID = GetEmployeeIDOfCurrentUser("EMP0001"); 
string targetPortal = "GreenEmployee";
string ipAddress = Request.UserHostAddress; // get the IP of the client computer for security tracking
string userAgent = Request.UserAgent; // and the user agent of the client's browser
try { // in case something goes wrong, such as loss of connectivity
        // create an instance of the web service
        using (SampleApp.com.greenshades.www.SignOnService passThroughInstance =
                new SampleApp.com.greenshades.www.SignOnService()) {
                // and call the authentication function
                string targetURL = passThroughInstance.AuthenticateEmployee3(authenticationKey, gsCompanyID,
                         ourCompanyID, employeeID, targetPortal, ipAddress, userAgent);
                // and now redirect to GreenEmployee 
                Response.Redirect(targetURL, false);
                return;
        }
}
catch (System.Exception) {
        // something went wrong. Handle error per corporate guidelines.
}
```
}